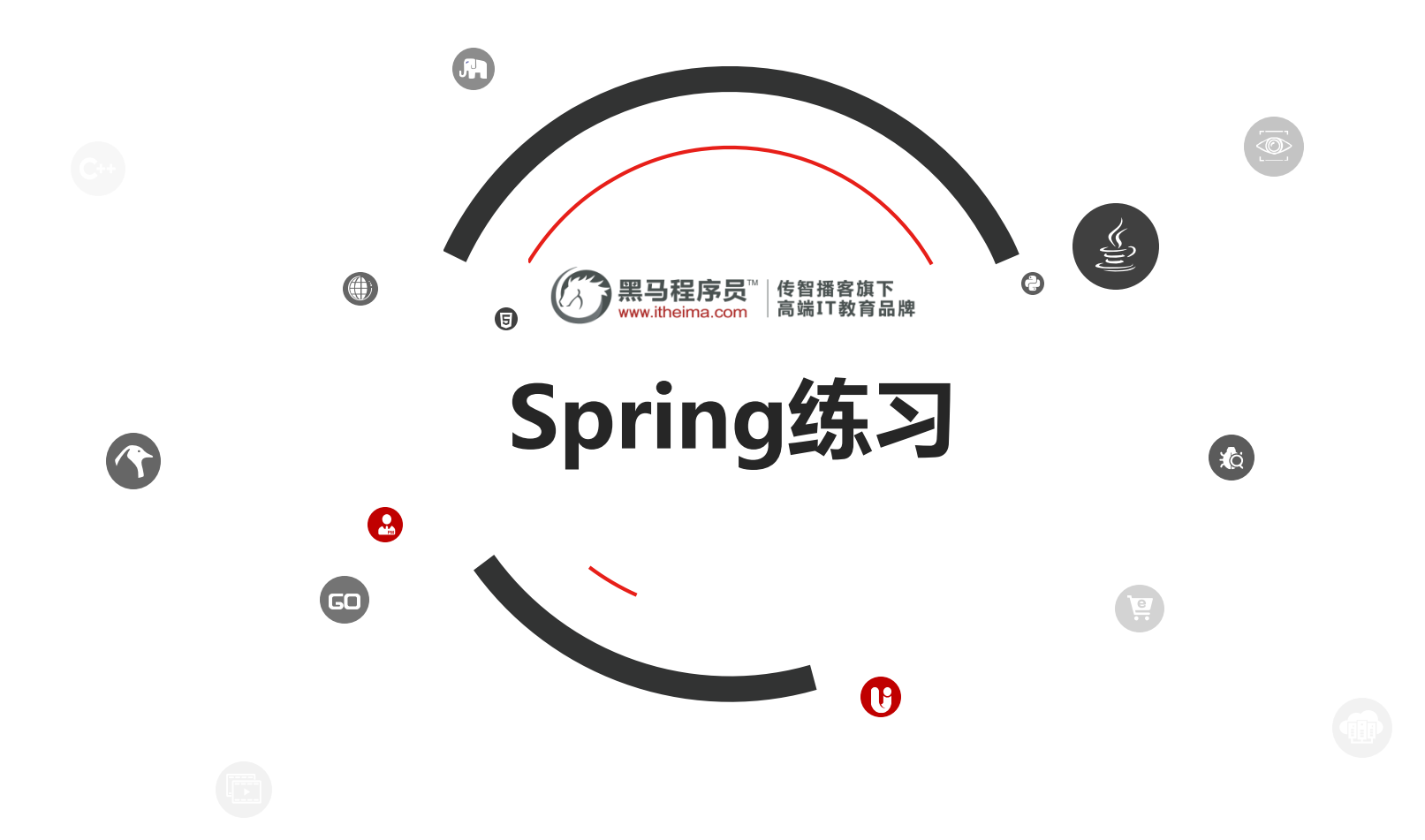

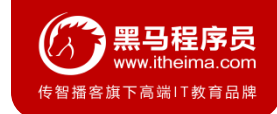

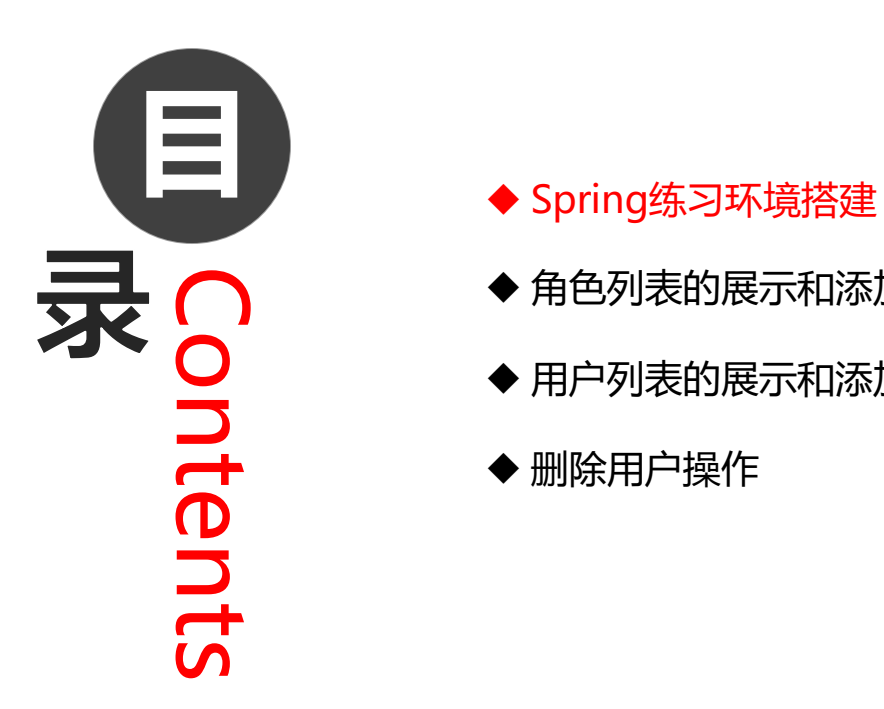

- 
- 角色列表的展示和添加操作
- 用户列表的展示和添加操作
- 删除用户操作

# **1. Spring练习环境搭建**

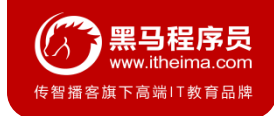

### **1.1 Spring环境搭建步骤**

- 创建工程(Project&Module)
- 导入静态页面(见资料jsp页面)
- 导入需要坐标(见资料中的pom.xml)
- 创建包结构(controller、service、dao、domain、utils)
- 导入数据库脚本(见资料test.sql)
- 创建POJO类(见资料User.java和Role.java)
- 创建配置文件(applicationContext.xml、spring-mvc.xml、jdbc.properties、log4j.properties)

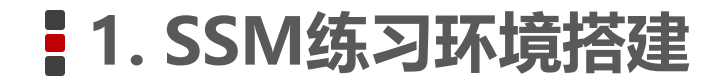

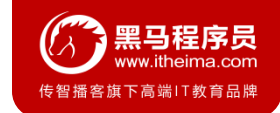

#### **1.2 用户和角色的关系**

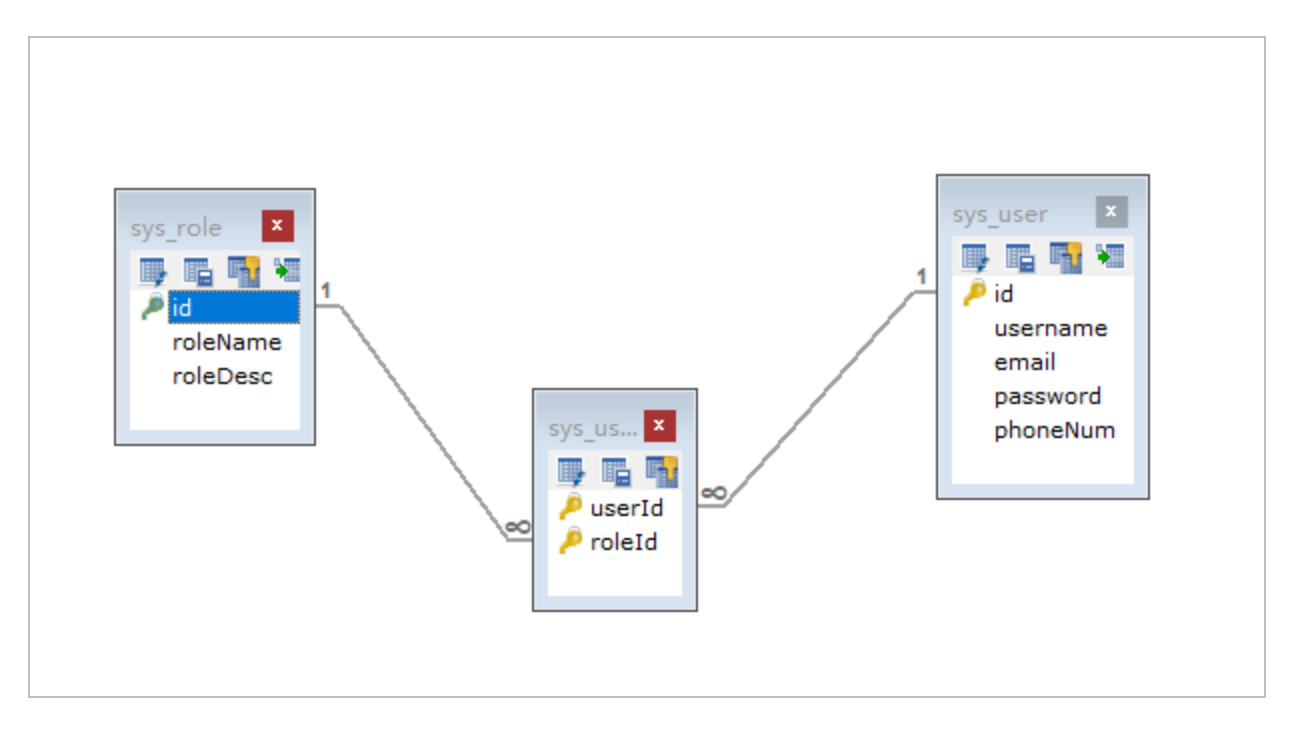

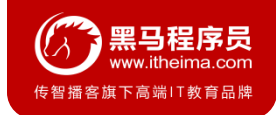

#### **2.1 角色列表的展示效果**

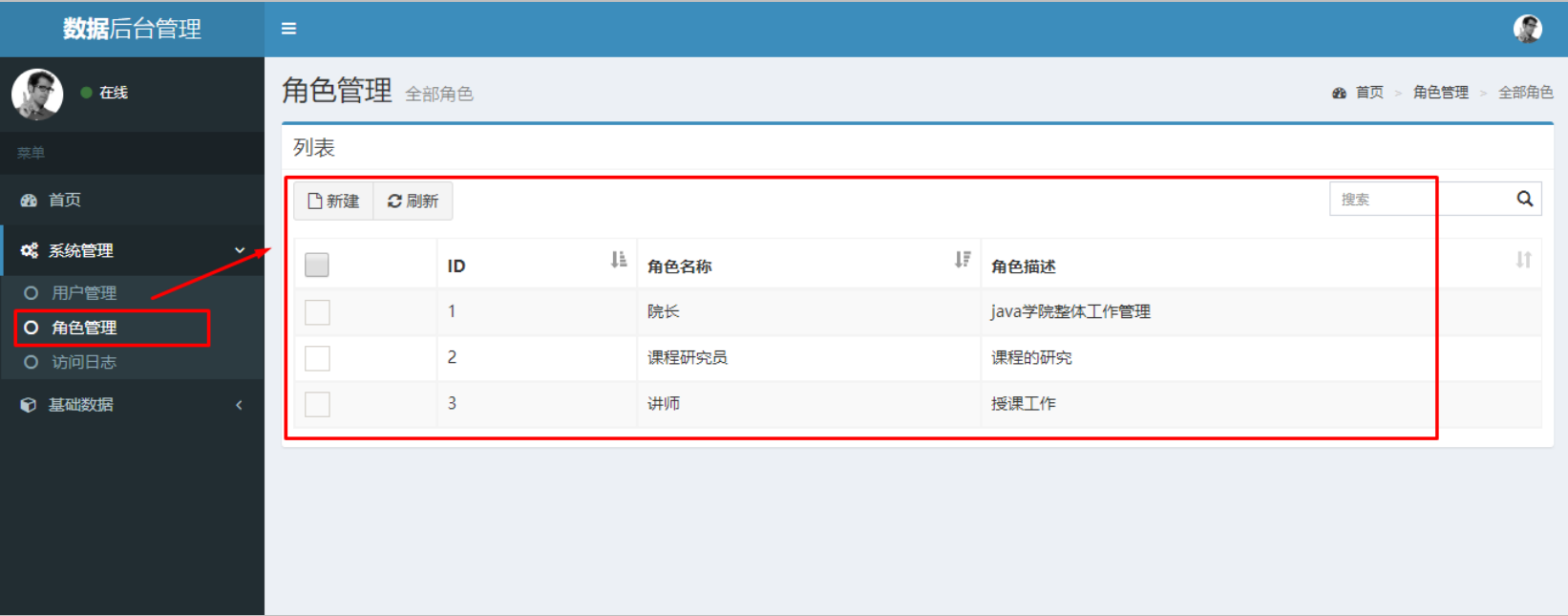

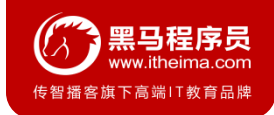

### **2.2 角色列表的展示步骤分析**

- 点击角色管理菜单发送请求到服务器端(修改角色管理菜单的url地址)
- 创建RoleController和showList()方法
- 创建RoleService和showList()方法
- 创建RoleDao和findAll()方法
- 使用JdbcTemplate完成查询操作
- 将查询数据存储到Model中
- 转发到role-list.jsp页面进行展示

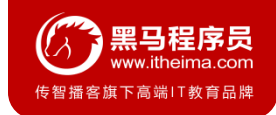

#### **2.3 角色添加的效果**

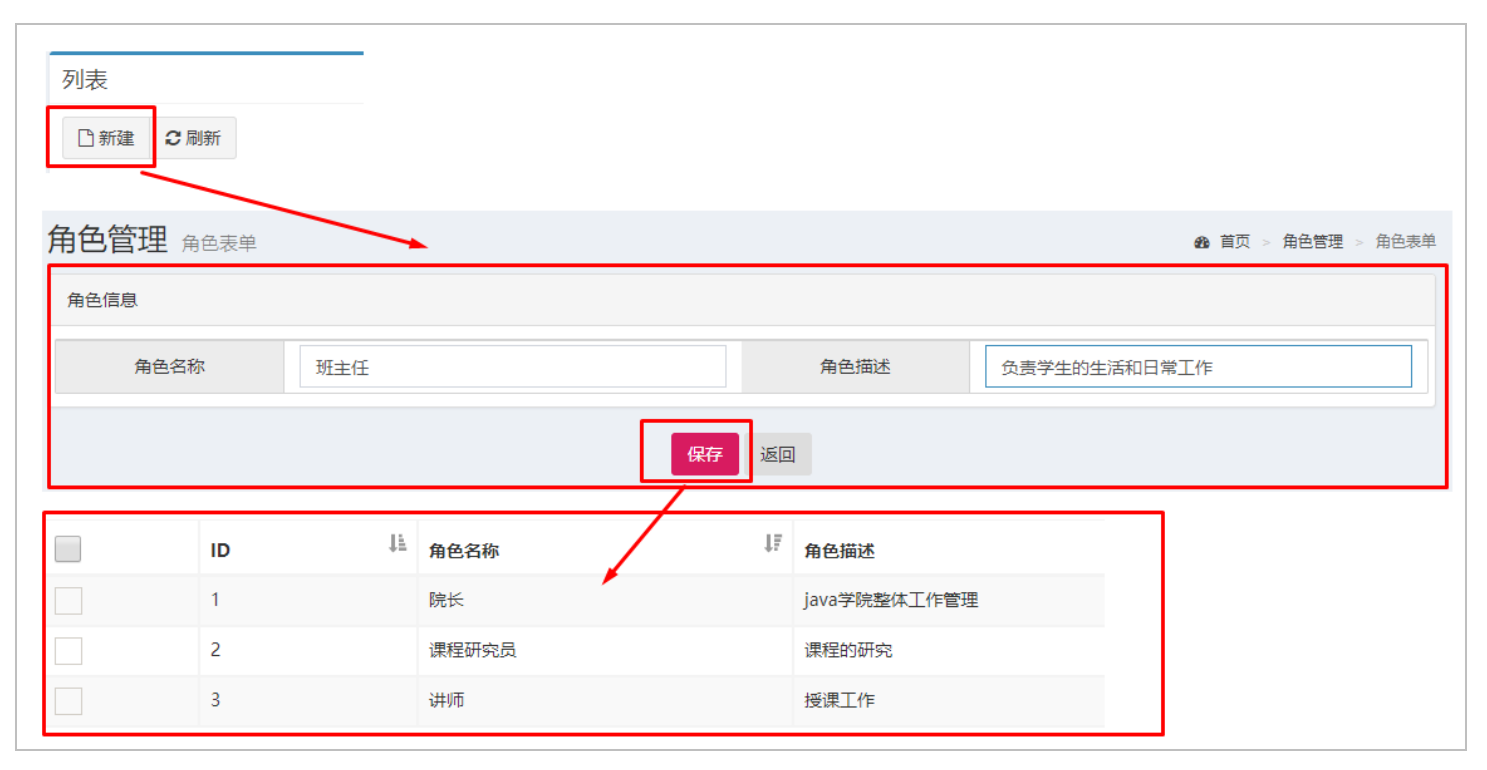

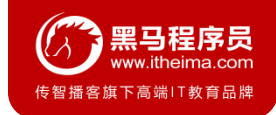

### **2.4 角色添加的步骤分析**

- 点击列表页面新建按钮跳转到角色添加页面
- 输入角色信息,点击保存按钮,表单数据提交服务器
- 编写RoleController的save()方法
- 编写RoleService的save()方法
- 编写RoleDao的save()方法
- 使用JdbcTemplate保存Role数据到sys\_role
- 跳转回角色列表页面

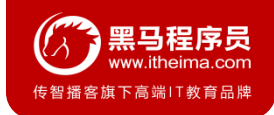

#### **3.1 用户列表的展示效果**

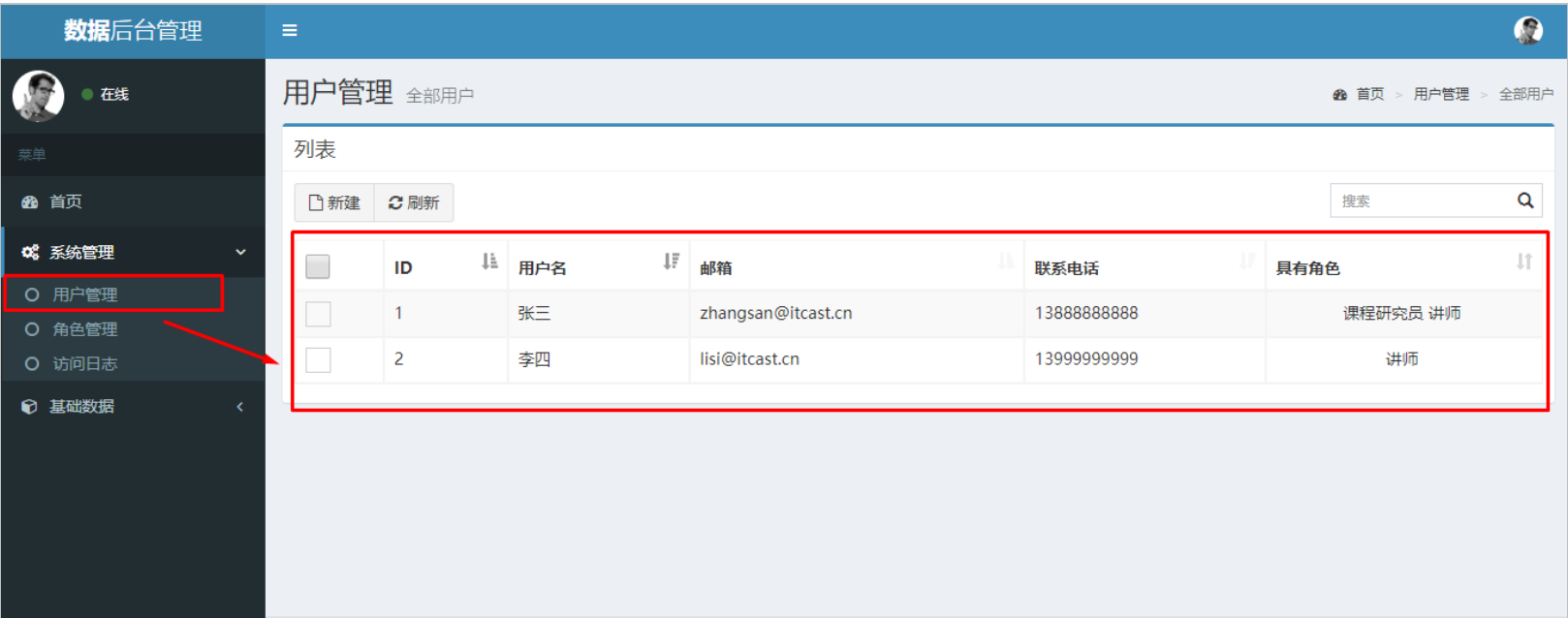

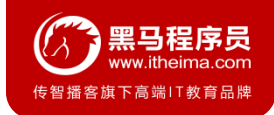

### **3.2 用户列表的展示步骤分析**

- 点击用户管理菜单发送请求到服务器端(修改用户管理菜单的url地址)
- 创建RoleController和showList()方法
- 创建RoleService和showList()方法
- 创建RoleDao和findAll()方法
- 使用JdbcTemplate完成查询操作
- 将查询数据存储到Model中
- 转发到user-list.jsp页面进行展示

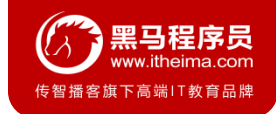

#### **3.3 用户添加的效果**

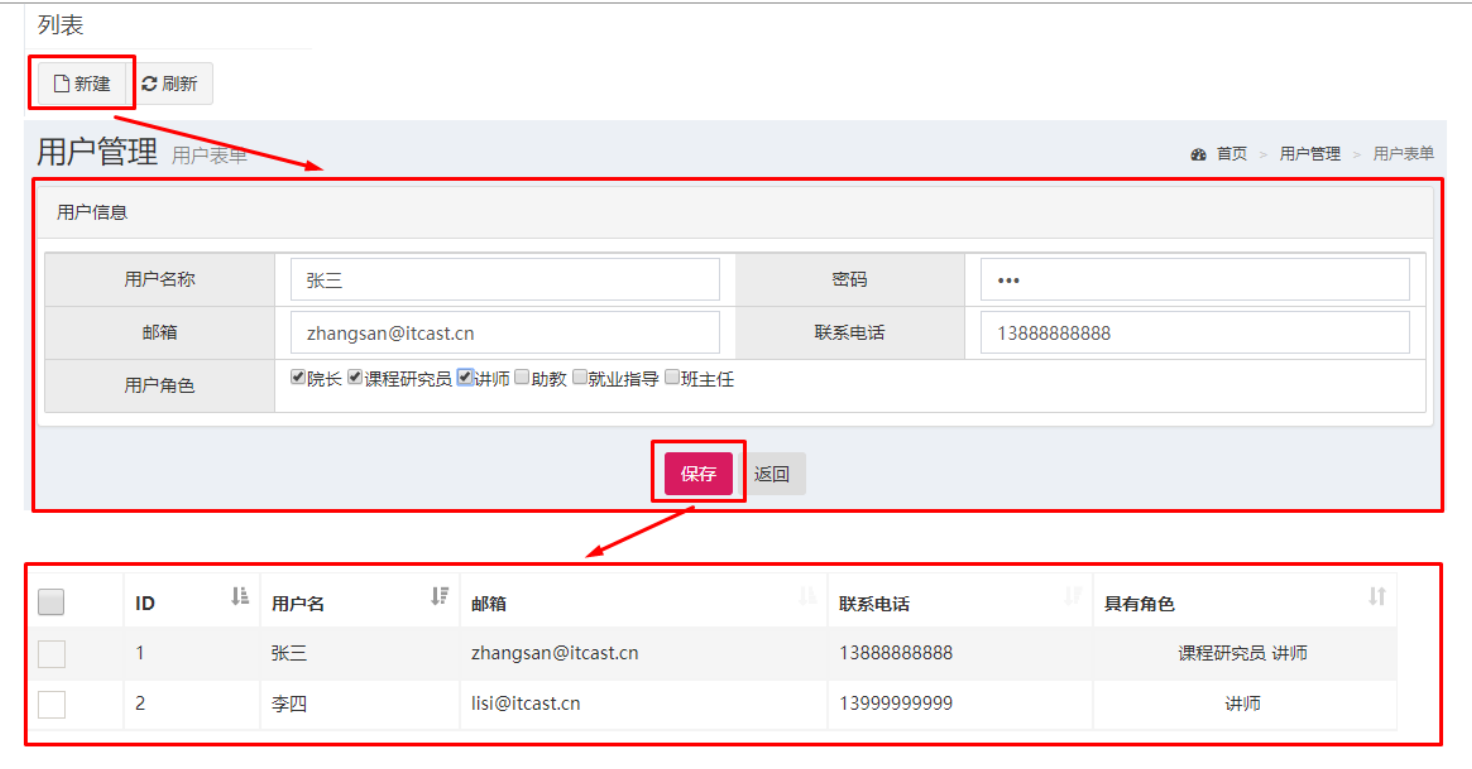

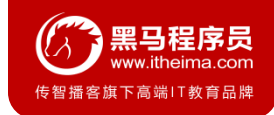

### **3.4 用户添加的步骤分析**

- 点击列表页面新建按钮跳转到角色添加页面
- 输入角色信息,点击保存按钮,表单数据提交服务器
- 编写RoleController的save()方法
- 编写RoleService的save()方法
- 编写RoleDao的save()方法
- 使用JdbcTemplate保存Role数据到sys\_role
- 跳转回角色列表页面

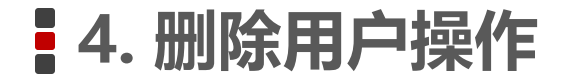

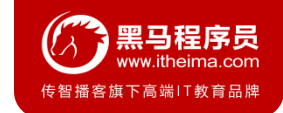

#### **4.1 删除用户的效果**

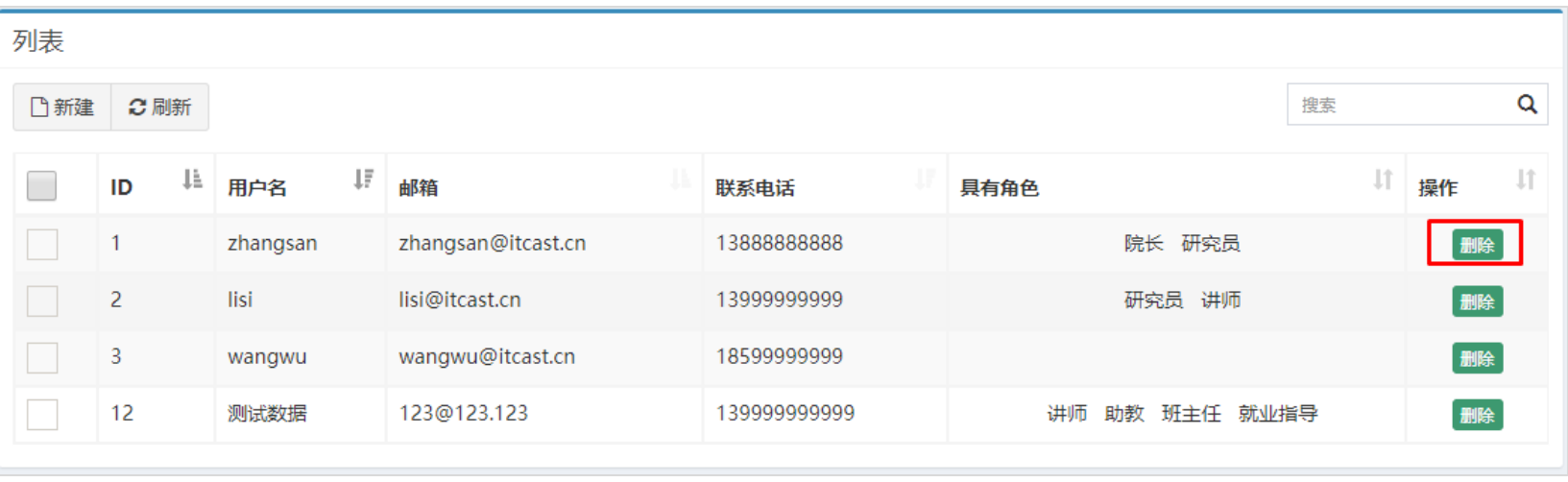

### **4. 删除用户操作**

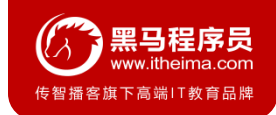

### **4.2 删除用户的步骤分析**

- 点击用户列表的删除按钮,发送请求到服务器端
- 编写UserController的deleteById()方法
- 编写UserService的deleteById()方法
- 编写UserDao的deleteById()方法
- 编写UserDao的deleteRelByUid()方法
- 跳回当前用户列表页面

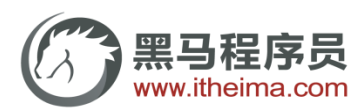

传智播客旗下高端IT教育品牌